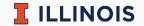

## **STAT107** Data Science Discovery

LAB: INTRODUCTION

Man Fung (Heman) Leung Spring, 2022

University of Illinois Urbana-Champaign

- Normally you work in groups of 2–4 students
  - collaboration is important in data science!
  - meet new friends and discuss :)
- This week you work individually on the set up
  - let us know if you have any questions

## Random fact of the day

Hong Kong people do not have middle name in general. My first name is "Man Fung" rather than "Man".

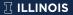

- My personal info
- Lab sections
  - AYC: 15:30–16:50 (Wed) @ CIF 1035
  - AYF: 12:30-13:50 (Thur) @ CIF 1038
- Office hours: 16:00–18:00 (Mon) @ Siebel Center for Design 0060
- Websites
  - main course website
  - grades on Canvas
  - HW on PrairieLearn
  - Q&A on Discord
  - resources from me

- Super responsive
  - I will make at least 1 survey to tailor the labs for you
- Puts in a lot of effort/always willing to answer questions/always gave us helpful advice on topics related to the real world
  - if you are interested in data science, you need to know things beyond "data science" in classroom
- Explain where we lost points on previous labs as well as give tips on the current lab
  - I will comment on common mistakes from last semester as well so that you can avoid them
- One of the best TA's I've ever had/one of the smartest people I've ever met
  - I hope you would think so as well by the end of this semester

- Not already knowing Python may cause a big headache
  - if you are taking this as GE, easy A is not likely for this course if you do not have prior knowledge
- Take the workload down just a little bit/additional guidance on the difficult labs
  - the other course staffs and I will modify the lab this semester
- Grading is pretty fair however I wish I was given more direct feedback on labs
  - You may want to switch your lab section because I will only talk about common mistakes. For various reasons, this is the only request that I cannot accommodate
- Might talk a little too much before each lab section
  - I teach extra/practical/random stuffs

- Main page
- Troubleshoot:
  - problem with py command: make sure python 3.x has been installed. Try to change py to python3 or python
  - problem with kernel: for Windows, press "ctrl+shift+p". Type and select "Python: Select Interpreter". Choose one with Python 3.x and restart VS Code. See Stack Overflow for example
  - problem with submission: try to navigate to you own local repository (the folder with your netid) with cd in the terminal in case there is an error of "not a git repository"

- Hints:
  - 2.2: print the result of the arithmetic operation. For example, try print(3+4) but not print("3+4")
  - 3.4: you can assume there is no leap year
  - check the next page for completion
- Submit your work. Feel free to:
  - ask us questions
  - leave whenever you finish the lab

## Default total number of cells: 53

- 1.1 in cell 8
- 1.2 in cell 10
- 1.3 in cell 14
- 2.1 in cell 28
- 2.2 in cell 30

- 3.1 in cell 37
- 3.2 in cell 39
- 3.3 in cell 41
- 3.4 in cell 50